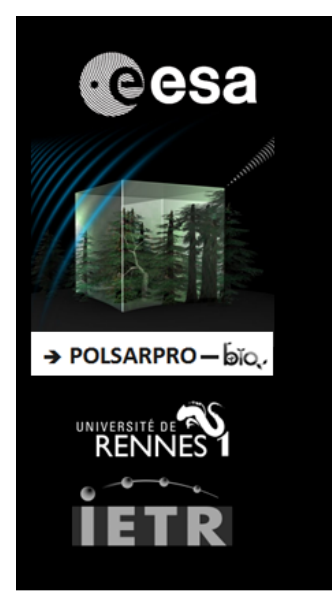

# POLSARPRO V6.0.3 (BIOMASS EDITION)

# **WIN64 INSTALLATION PROCEDURE**

### **1 - PRE - INSTALLATION**

**PolSARpro v6.0.3 (Biomass Edition) Software** requires the installation of the following packages (*if not already installed on the machine*) :

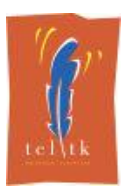

**Tcl** (*Tool Command Language*) **- Tk** (*ToolKit*) enable the execution of powerful **GUIs** (*Graphical User Interface*). **Tcl-Tk** binary distribution and installers for Windows platform are available for download from :

*https://www.magicsplat.com/tcl-installer/index.html*

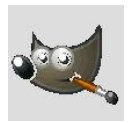

**Gimp** (*GNU Image Manipulation Program*) is a free and open-source graphics editor. The current stable release of **Gimp** for Windows platform is available for download from :

*https://www.gimp.org/downloads/*

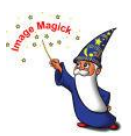

**ImageMagick** is a free and open-source software suite for converting / creating / editing image files. The current stable release of **ImageMagick** for Windows platform is available for download from :

*https://www.imagemagick.org/script/download.php#windows*

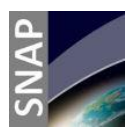

**SNAP** (*Sentinel Application Platform*) reunites all Sentinel Toolboxes in order to offer the most complex platform for this mission. The current stable release of **SNAP** for Windows platform is available for download from :

*http://step.esa.int/main/download/*

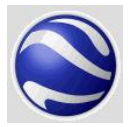

**Google Earth** is a computer program that renders a 3D representation of Earth based on satellite imagery. The current stable release of **Google Earth** for Windows platform is available for download from :

*https://www.google.com/earth/download/gep/agree.html*

#### **2 - INSTALLATION**

To install **PolSARpro v6.0.3 (Biomass Edition) Software**, double click on :

*PolSARpro\_v6.0.3\_Biomass\_Edition\_Win64\_Installer\_YYYYMMDD.exe*

 $(YYYYMMDD = date)$  then follow the installation setup procedure.

#### **3 - DIRECTORY STRUCTURE**

Once installed, the **PolSARpro v6.0.3 (Biomass Edition) Software** directory is named *PolSARpro\_v6.0.3\_Biomass\_Edition* and is located in the folder *Program Files (x86)*. It presents the following structure:

- **ColorMap directory** contains user defined or modified PolSARpro colour-map files
- **Config directory**: contains all the different software configuration files
- **GUI directory** contains all the widget window Tcl-Tk files.
- **Help directory** contains the PolSARpro Help files.
- **Help-v6 directory** contains new PolSARpro Help files.
- **License directory** contains all the PolSARpro licenses files
- **Log directory** will contain all the log files created for each session.
- **Soft directory** contains ready to use executable processing files and libraries.
- **TechDoc directory** contains the technical documentations relative to all the GUI Widgets and C-Routines used in PolSARpro.
- **Tmp directory** is empty after installation and is used by PolSARpro during each session.

*It is strictly recommended not to change, extract, move or modify any component (tcl-tk widgets, executable processing files, colormaps, help files, PDF files…) included in the PolSARpro v6.0.3 (Biomass Edition) Software directory and / or change its structure.*

### **4 - RUNNING POLSARPRO V6.0.3 (BIOMASS EDITION) SOFTWARE**

To run the **PolSARpro v6.0.3 (Biomass Edition) Software**, start the GUI (Graphical User Interface) by double-clicking the **PolSARpro** v6.0.3 Biomass Edition icon located either on the user desktop, in the Quick Launch Toolbar or in the root directory of PolSARpro.